## **Course: Mobile Apps (Semester) | Module: Buttons and Text Boxes**

匾 CodeHS

П

**Lesson 3.2: TextInput**

https://codehs.com/course/4771/lesson/3.2

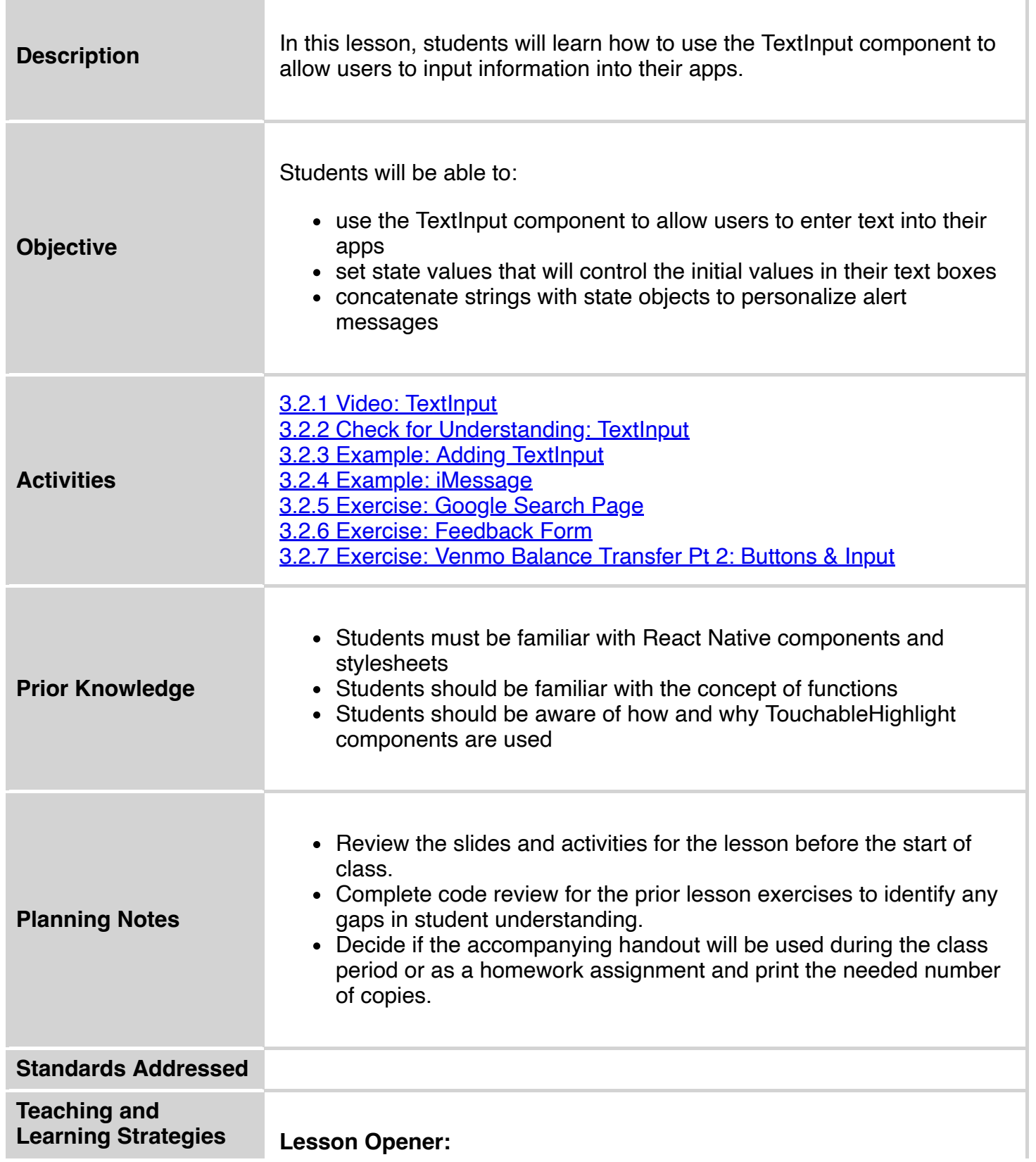

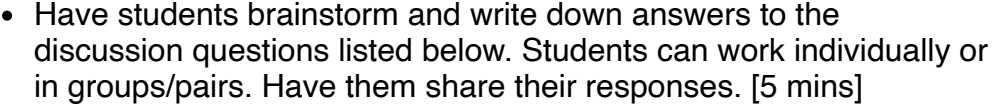

#### **Activities:**

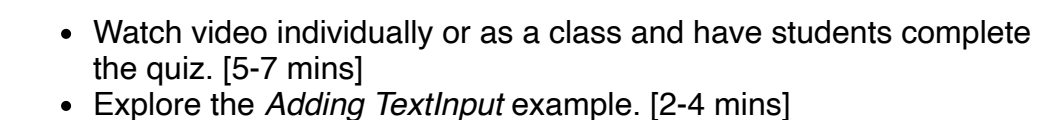

- Change the value of the state object 'name' from 'Mikaela' to your own name. What happens on the screen?
- Inside the first TextInput component, change all 3 places where it says 'name' to 'age'. What happens when you run the code? What happens when you enter a value into the text boxes?
- Explore the *iMessage* example. [2-4 mins]
	- Enter a recipient and a message in the app. What happens when you click 'send'?
	- o Reconstruct the alert message to read "Your message (*message*) was sent to *recipient*.
		- For example: *Your message (Hey sis!) was sent to Maggie.*
- Students complete the *Google Search Page* exercise individually. [5-15 mins]
- Students complete the *Feedback Form* exercise in pairs. [10-20 mins]
- Students complete the *Venmo Balance Transfer Pt 2: Buttons & Input* exercise individually. [10-20 mins]
	- Encourage students to refer back to the *iMessage* example for help with concatenation.
- Students can complete the *Buttons & Text Boxes* worksheet if time permits, or can complete it as a homework assignment. [7-10 mins]

### **Lesson Closer:**

• Have students reflect and discuss their responses to the end of class discussion questions. [5 mins]

### **Discussion Questions**

### **Beginning of Class:**

Find an app you use regularly. Answer the following questions about that app:

- Is anything on the homescreen of the app clickable? If so, what is it/ what does it look like?
	- *Button, text, image, etc. (Answers may vary)*
- What happens when you click the component?
	- *Brings you to another page, shows a message, opens another app, etc. (Answers may vary)*

### **End of Class:**

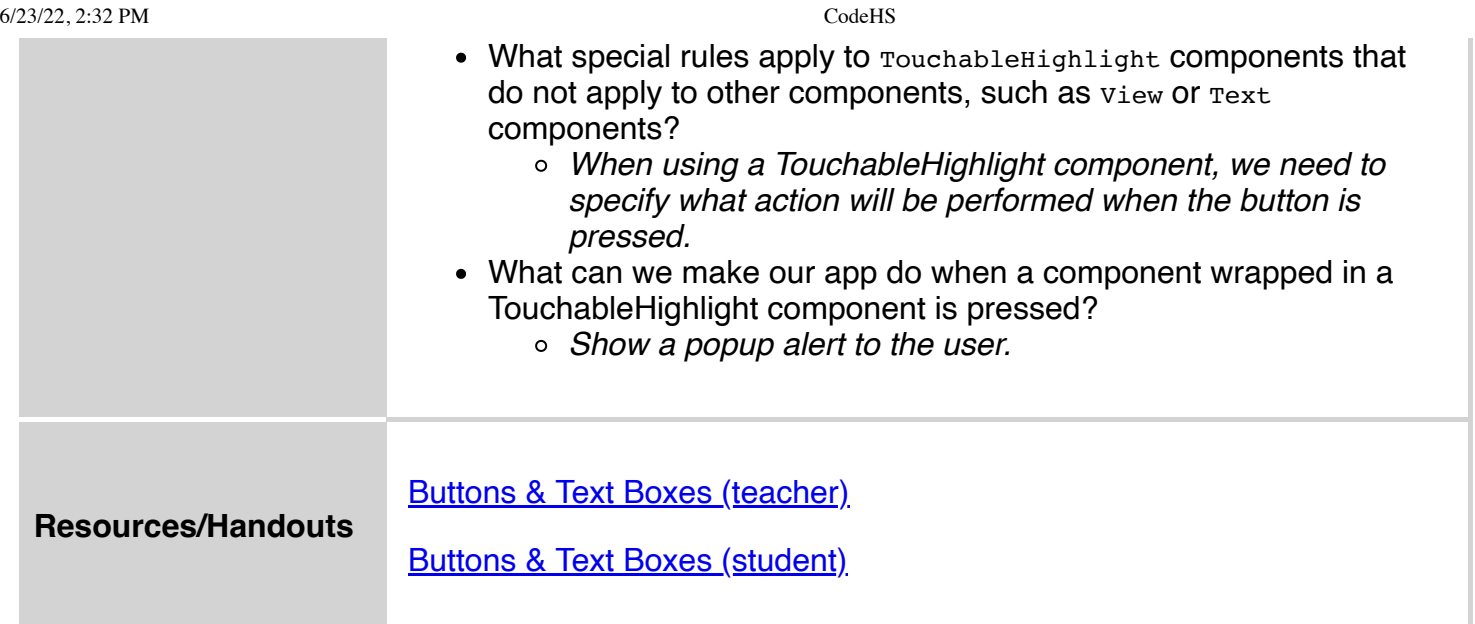

# **Vocabulary**

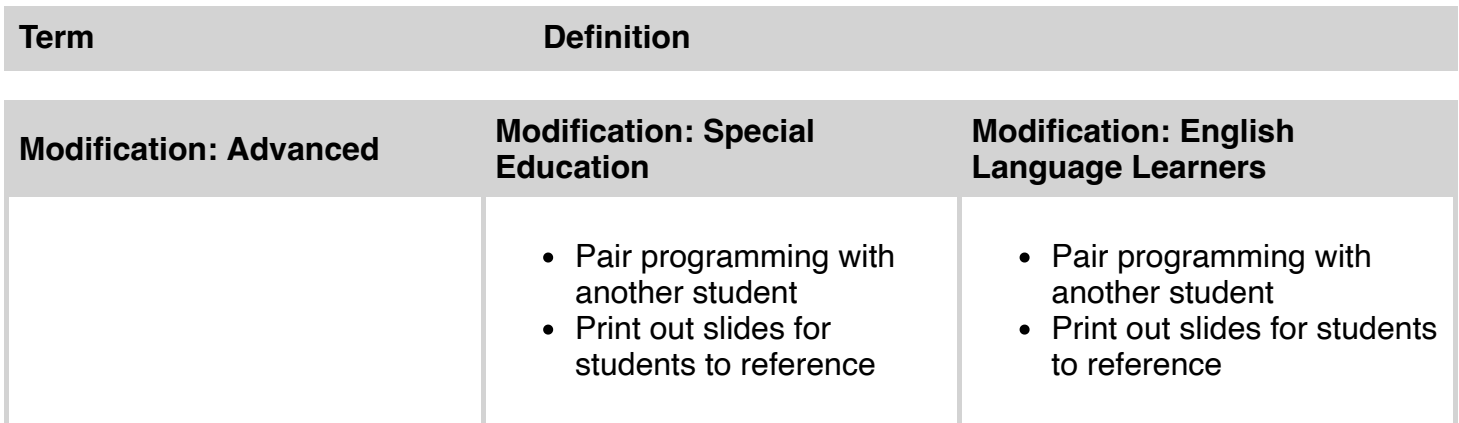